# 6VA693T ATX Form Factor Main Board User's Manual

## Copyright

Copyright ©1999 by this company. No part of this document may be reproduced, transmitted, transcribed, stored in a retrieval system, or translated into any language or computer language, in any form or by any means without prior written permission. This manual and the information contained herein are protected by copyright. All rights reserved.

Manual version: 1.0 Ref. No. 3053176 Published in 1999

### Warning and disclaimer

This manual is designed to provide information about the pentium® II/III main board. Every effort has been made to make this manual as accurate as possible, but no warranty or fitness is implied. All the information is provided on an 'as is' basis. The author and his corresponding publishing company shall have neither liability nor responsibility to any person or entity with respect to any loss or damages arising from the information contained in this manual or from the use of the system board that accompanies it.

Information contained in this manual is subject to change without notice. The manufacturer of the system board will not be held responsible for technical or editorial omissions made herein, nor for the incidental or consequential damages resulting from its furnishing, performance, functionality or use. Subsequent changes to this manual will be incorporated into the next edition. We welcome any suggestion regarding this manual or our computer products.

#### Trademarks

- Intel and Pentium are registered trademarks of Intel Corporation.
- IBM is a registered trademark of International Business Machines Corporation.
- Microsoft is a registered trademark of Microsoft Corporation.
- PCI is a registered trademark of PCI Special Interest Groups.
- AWARD is a registered trademark of Award Software Inc.

All other trademarks are the property of their respective owners.

# **Table of contents**

| Chap           | oter 1. Introduction               | 1  |
|----------------|------------------------------------|----|
| 1-1            | Main Board Overview                | 1  |
| 1-2            | Reference ForPentium ® II/III CPUs | 3  |
| 1-3            | Specifications                     | 4  |
| 1-4            | Notice of Hardware Installation    | 7  |
| 1-5            | Notice of CD Driver Installation   | 8  |
|                |                                    |    |
| Chap           | oter 2 Installation                |    |
| 2-1            | Layout Reference                   |    |
| 2-2            | Jumper Setting                     |    |
| 2-2-1          | JP5 – JP8: CPU Working Frequency   | 10 |
| 2-2-2          | JP10:CMOS Status                   | 11 |
| 2-3            | Connectors                         | 12 |
| 2-3<br>2-3-1   |                                    |    |
| 2-3-1<br>2-3-2 | Front Panel                        |    |
| 2-3-2          | Back Panel                         |    |
|                | KBD/PS2 Mouse                      |    |
|                | USB                                |    |
|                | COM1/COM2                          |    |
|                | LPT                                |    |
| 2-3-3          | Expansion Slots                    |    |
|                | AGP1 Slot.                         |    |
|                | PCI Slots                          |    |
|                | ISA Slots                          |    |
| 2-3-4          | ATX Power Supply Connector         |    |
| 2-3-5          | CPU Fan Connectors                 |    |
| 2-3-6          | Floppy Interface                   |    |
| 2-3-7          | IDE1 and IDE2                      |    |
| 2-3-8          | IR Connector                       |    |
| 2-4            | DIMM Memory Installation           |    |
| 2-5            | CPU RM Kit Assembling Procedures   | 25 |

| Char | oter 3 BIOS Setup                        | 27 |
|------|------------------------------------------|----|
| 3-1  | Award BIOS CMOS Setup                    | 27 |
| 3-2  | Standard CMOS Setup                      | 28 |
| 3-3  | BIOS Features Setup                      |    |
| 3-4  | Chipset Features Setup                   | 35 |
| 3-5  | Power Management Setup                   | 38 |
| 3-6  | PNP/PCI Configuration Setup              |    |
| 3-7  | Integrated Peripherals                   |    |
| 3-8  | Supervisor/User Password                 | 45 |
| 3-9  | IDE HDD Auto Detection                   | 48 |
| 3-10 | Load Setup Defaults                      | 51 |
| 3-11 | Save and Exit Setup                      | 52 |
| 3-12 | Quit Without Saving                      | 53 |
| Chap | oter 4 Appendix                          | 54 |
| 4-1  | Memory Map                               | 54 |
| 4-2  | I/O Map                                  | 55 |
| 4-3  | Time & DMA Channels Map                  | 56 |
| 4-4  | Interrupt Map                            | 57 |
| 4-5  | RTC & CMOS RAM Map                       | 58 |
| 4-6  | Award BIOS Hard Disk Type                | 59 |
| 4-7  | ISA I/O Address Map                      | 61 |
| Chap | oter 5 Q & A                             | 63 |
| 5-1  | Error Messages During Power on Self Test | 63 |
| 5-2  | Frequently Asked Questions               |    |

# **Chapter 1 Introduction**

## **Main Board Overview**

The main board utilizes VIA 693 chipset designed for Pentium® II and Pentium® III CPUs and supports new architects such as high-speed AGP graphic port, SDRAM, Ultra DMA/33, bus master IDE and USB port. It has three Dual In-line Memory Modules (DIMM) which can be installed with SDRAM memory. The memory subsystem supports up to either 384 MB (SDRAM) or 384 MB (EDO RAM). The main board using the Slot-1 socket, accepts Intel® Pentium® II (66/100 MHz) & Pentium® III (100MHz) processors, also supports to 66/100 MHz socket-370 type Celeron CPUs too. Built-in second level (L2) cache in CPU, there is no cache necessary in this system board.

The main board has implemented VIA VT82C596A high performance I/O Controller utilizes with fully Plug and Play device which supports 2.88 MB Floppy, Dual 16550 Compatible (with 16 bytes FIFO, up to 460K baud rate) Serial Port, ECP (Enhanced Capabilities Port), EPP (Enhanced Parallel Port) parallel port, Infrared IrDA (HPSIR), Amplitude Shift Keyed IR. (ASKIR) port and Audio.

The main board supports 4\*PCI, 2\*ISA and 1\*A.G.P (three PCI Bus Mastering slots & 1 PCI Bus Slave slot) for highest performance I/O add-on adapter cards.

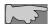

Ultra DMA/66 is an optional function which is specified VT82C596B chipset.

The main board is also strengthened with Power Management Wake up Event such as "Modem ring on" which is the new inventions to enable PCs to be turned on over the network. These are also key benefits in PC operation, asset management, new system setup and power conservation.

In conclusion, the main board is a combination of the highest in performance, flexibility, efficiency, and ease of use that meets a variety of price/performance levels. The main board is an ideal platform for the increasing requirements of today's and future's desktop application.

# 1-2 Reference For 100MHz Front Side Bus(FSB) Pentium® II/III CPUs

The main board supports 100MHz Slot-1 type PII/III Intel® and Socket370 type Celeron PII CPUs too. The Pentium® II and Pentium™ III processors deliver more performances than previous generation processors (such as Pentium®, Pentium® MMX™, etc...) through an innovation called Dynamic Execution Architecture. It is improved by 3D visualization and interactive capabilities required by present high-end commercial and technical applications and future's emerging applications as well.

Below is the reference for Pentium® II/III CPUs accommodating this main board.

| Intel® Processors for Slot 1 |                         |                       |                       |                           |
|------------------------------|-------------------------|-----------------------|-----------------------|---------------------------|
| Pentium <sup>TM</sup> III    |                         | Pentium® II           |                       |                           |
| 100 MHz F.S.B                | 100 MHz F.S.B           | 66MHz F.S.B           |                       |                           |
| Katmai <sup>TM</sup>         | Deschutes <sup>TM</sup> | Klamath <sup>TM</sup> | Celeron <sup>TM</sup> | Celeron <sup>TM</sup> w/o |
| W/512K                       | w/512K                  | w/512K                | w/128K & CPU          | L2 cache                  |
|                              |                         |                       | code A                |                           |
| 450-600 MHz                  | 350- 450 MHz            | 233-333 MHz           | 300 & 333 MHz         | 266- 300 MHz              |

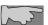

Note1: CPU is not enclosed in the package

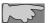

Note2: Celeron™ has 2 models. One is with internal cache and one is without. The one with cache has a CPU code "A," such as Celeron 300A.

## 1-3 Specifications

• **PCB board size:** 30.5 cm x 18.00 cm

• **PCB layer:** 4 layers

· Slot-1 socket

Support Intel® Pentium® II CPU at 66 MHz/100 MHz F.S.B and Pentium®III 100MHz F.S.B.

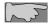

CPU is not enclosed in the package

• Socket 370 : Support 66MHz/100MHz FSB Celeron<sup>TM</sup> PPGA processors..

• Memory DIMM: 3 of 168-pin 3.3V DIMM

• Professional PC

\*100 MHz freq. : PC-100 DIMM

\* 66 MHz freq. : SDRAM up to 384MB

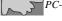

PC-100 DIMM is required for 100 MHz F.S.B. CPUs.

- Basic PC: 66 MHz freq. \* SDRAM up to 384MB
- Expansion Slot: 2x ISA, 4 x PCI slots, and 1x A.G.P. slot
- Chipset
  - VIA VT82C693
  - VIA VT82C596A or VT82C596B(supports to Ultra DMA-66)
- **BIOS:** flash EEPROM for BIOS **A**ward® full **PnP** (Plug & Play) BIOS

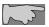

This main board can't take both Slot-1 & Socket-370 CPUs simultaneously.

#### I/O function

- 2 x PCI IDE devices
- 1 x FDC, 2 x serial ports(16550 fast com)
- 1x parallel port device /EPP/ECP/SPP
- 2x USB connector
- IrDA (infrared) connector
- Audio function
- Green function: Complied with APM (Advanced Power Management)

#### · ATX form factor

The ATX form factor has been defined to address four major areas of improvement required of today's predominant form factors.

- Enhance PC ease-of-use with all built-in I/O connector
- Better support for current and future I/O
- Reduce total system cost
- Better support for future processor technology

ATX is an evolution of the popular Baby-AT form factor. By mounting the power supply on its side, the processor is relocated away from the expansion slots, and the longer side of the board is used to host more on-board I/O connector; this placing of I/O on the board reduces cabling inside the box, lower costs, and improves reliability and ease-of use. A flexible I/O panel allows ATX to support all current and future I/O requirements. The ATX power supply will directly suck the air out of chassis that will save the cost of a secondary fan in the system. System cost is further reduced by the higher integration of PC components onto the system board itself, saving materials, inventory holding, and assembly cost.

#### Power supply regulation

Onboard switching voltage that supports appropriate power to the CPU and future upgraded CPUs.

#### • Over-current protection circuit

With AIC 1569CS AH10 (protect CPU from accident short circuit), if system current is over-loaded, the system will break down to protect direct damage of the main board.

#### Electrical--- Typical power supply

Below is reference for ATX case requirement on power supply.

| Voltage | Tolerance |      | Current |      |
|---------|-----------|------|---------|------|
|         |           | 230W | 250W    | 300W |
| +5V     | ±5%       | 23A  | 25A     | 30A  |
| +3.3V   | ±5%       | 14A  | 14A     | 14A  |
| +12V    | ± 10%     | 9A   | 10A     | 12A  |
| -5V     | ±5%       | 0.5A | 0.5A    | 0.5A |
| -12V    | ±5%       | 0.8A | 0.8A    | 0.8A |
| +5VSB   | ±5%       | 1A   | 1A      | 1A   |

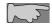

WOL (Wake up on LAN) function requirement:

Power supply should offer at lest 750mA to the signal "5VSB" to support WOL function.

## Special features

- Wake up on LAN
- Modem ring on
- Windows 95/98 power off

## 1-4 Notice of Hardware Installation

Before hardware installation, make sure you have checked the following things.

#### A. Check the package

If any of these items is missing or damaged, contact the dealer from whom you purchase. Leave this main board in its original package until you are ready to install it. In the package, there are:

- the main board
- manual
- cables
- driver & utility / CD
- retention mechanism

#### B. Make sure power is off.

During hardware installation, be sure there is no power connected at this period.

#### C. Avoid ESD (Electrical Static Discharge)

While working with the main board, wear a grounded wristband or ankle strap to avoid ESD (Electrical Static Discharge).

## 1-5 Notice of CD Driver Installation

This CD contains drivers as below. Read "Index" before installing required drivers. "Index" file is HTML format.

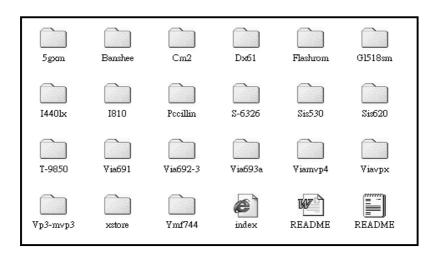

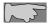

CD driver is always updated with the latest version, so the actual CD content may have some difference with the above picture.

- 1. **Main boards:** i440LX, i810, VIA® VPX, VP3, VIA®691, VIA692-3 and VIA®693A main boards
- 2. **A.G.P cards:** S- 6326 and T985
- 3. **Solo-1:** ESS-solo-1 sound driver
- 4. **Pccillin:** anti- virus protection software

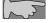

For this main board. Please take directory "VIA692-3".

# **Chapter 2** Installation

# 2-1 Layout Reference

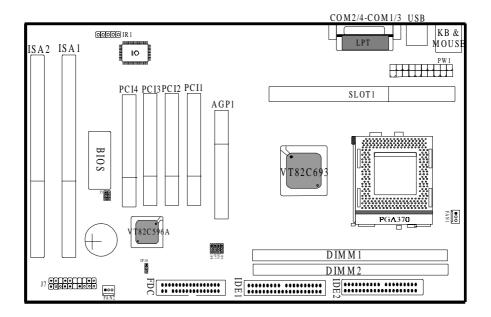

# 2-2 Jumper Setting

User only needs to set "CPU Working Frequency" by setting JP5, JP6, JP8 and sets CPU Ratio in Bios, CPU Vcore is auto-detected by Bios. Please refer it as below.

## 2-2-1 JP5 – JP8: CPU Working Frequency

According to CPU specification, user can set different working frequencies as below. This setting is available for both Slot-1 & S-370 type CPUs.

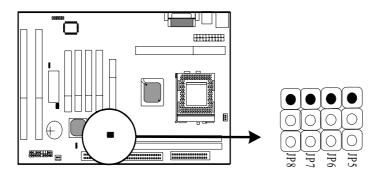

|         | JP5 | JP6 | JP8 |  |
|---------|-----|-----|-----|--|
| 100 MHz | 1-2 | 1-2 | 1-2 |  |
| 83 MHz  | 1-2 | 2-3 | 2-3 |  |
| 66 MHz  | 1-2 | 1-2 | 2-3 |  |

| JP7                             |   |
|---------------------------------|---|
| 2-3 (default)                   |   |
| Set 1-2 for 133MHz (when chipse | t |
| is VT82C693A)                   |   |

## 2-2-2 JP10 - CMOS Status

*JP10* is a 3-pin connector. Clear CMOS if system password is forgotten. Below is details to show how to clear CMOS.

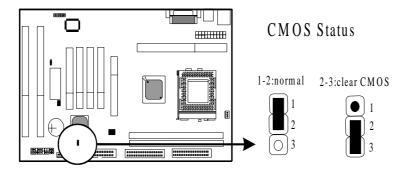

#### **Procedure to clear CMOS:**

- Step 1: Shut down the system and disconnect the power supply from AC power.
- Step 2: Pull out the ATX cable from ATX connector "PW1"
- Step 3: Short the CMOS jumper by putting jumper cap on Pin 2-3 for a few seconds.
- Step 4: Return to pin 1-2 for normal setup.
- Step 5: Link ATX power cable to ATX connector & connect AC power to power supply.
- Step 6: Turn on system power.
- If you'd like to set password, press "Del" Key during system bootup to enter CMOS setup and establish a new password.

## 2-3 Connectors

## 2-3-1 Front Panel

*Front panel* has connectors as "PW-LED," "KEYLOCK," "SPEAKER," "PWR SW.," "HDD-LED," and "RESET". Please refer to details as below.

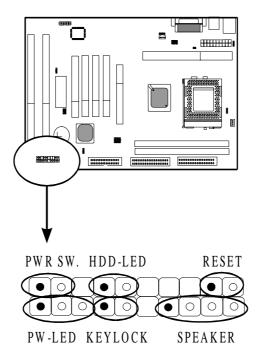

**PW-LED** is a 3-pin connector. It is used to connect the LED on the case front panel. The LED shows the status of the power.

**KEYLOCK** is a 2-pin connector. It is used to connect the key lock on the case front panel (if there is). Keyboard may be disconnected with the system through this function. Set to "on" to disconnect the connector with the system and "off" for normal status.

**SPEAKER** is a 4-pin keyed Berg strip. It is used to connect to the case speaker to the main board for sound purpose.

**POWER SW.** is a 2-pin connector, which connects to the case-mounted.

*HDD-LED* (Hard Disk activity LED connector) is a 2-pin keyed Berg strip. It is used to connect to Hard Disk LED of the front panel.

**RESET** is a 2 -pin keyed Berg strip, connected to the push button reset switch on the case front panel. Shorting both pin 1& pin 2 can reset the system, which is similar to the power off and then on again.

## 2-3-2 Back Panel

There are COM1, COM2, LPT, USB and keyboard/ mouse and CN2 on the case back panel. Please refer to more details as below.

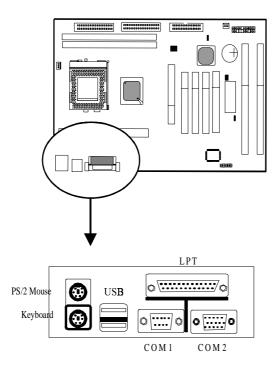

#### **KBD/PS2** Mouse

The onboard PS/2 keyboard and mouse are 6-pin Mini-Din connectors.

## **USB(Universal Serial Bus)**

*Universal Serial Bus connector*, marked as "USB," is used to connect USB devices. There are 2 USB connectors on this main board.

## COM1, COM2

**The onboard serial port 1 and port 2** are the 9-pin D-subminature male connector COM1 and COM2. COM1 and COM2 can be disabled in BIOS setup. Please refer to Chapter 3 "Integrated Peripherals" for more information.

## LPT(Parallel Port)

*The onboard parallel port* is a 25-pin female connector. It supports standard printer port, Enhanced Parallel Port(EPP), Extended Capabilities Port(ECP), Standard Parallel Port(SPP).

## 2-3-3 Expansion Slots

*Expansion slots* contain one A.G.P slot, four PCI slots and two ISA slots on this main board. Below are details.

#### **AGP1 Slot**

AGP1 (Accelerated Graphic Port) is the new bus standard that allows the bus speed to run at 66 MHz with up to 133 MHz data transfer capabilities, which is four times as fast as that of the PCI bus. At this speed, the AGP graphic cards can transfer data up to 528MB/second. This high transfer capability is enable 3D graphic applications, multiple media applications, uncompressed to run smoothly and display in broadcasting quality.

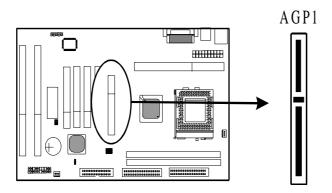

## **PCI Slots**

**There are** four PCI slots on board; 3 are "master" bus and one is "slave." 133MB/s data transfer rate on PCI bus can be compared to 33MB/s on EISA bus or 8MB/s on ISA bus. PCI interface has synchronous data transfer rate from CPU to PCI with good graphic performance.

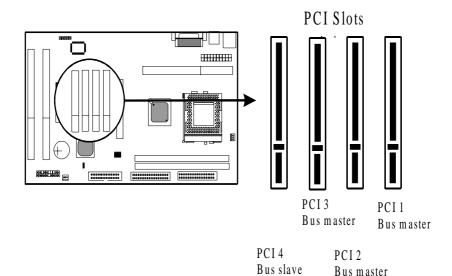

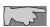

While plugging into 4 PCI add-on cards, PCI 1- PCI 3 are master bus and PCI4 is slave bus. If there are 3 PCI add-on cards (or below 4 cards), all of them are master bus.

## **ISA Slots**

*There are* two standard 16-bit ISA slots on board. All of them are bus mastering.

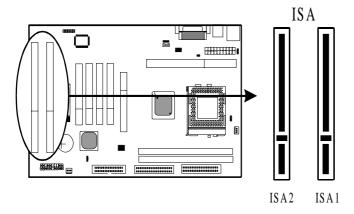

## 2-3-4 ATX Power Supply Connector

ATX power supply connector has 20 pins, which is designed for ATX case especially. The ATX power supply supports the function of the "Soft Power On Momentary switch" which connects the front panel switch to the 2-pin PW-BT on the system board. While the power switch on the back of ATX power is turned on, the full power will not go into the system board until the front panel switch is momentarily pressed. Push the switch again to turn off the power to the system board.

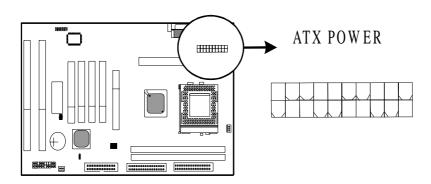

## 2-3-5 CPU Fan Connectors

There are 2 fan connectors on this system board, and they are marked "FAN 1," and "FAN2". Each fan connector has three pins.

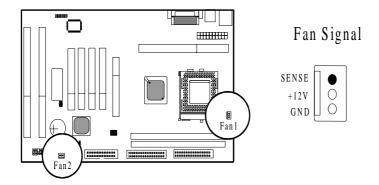

## 2-3-6 Floppy Disk Connector

Floppy Disk Connector with 34 pins is used to attach the floppy drive cable.

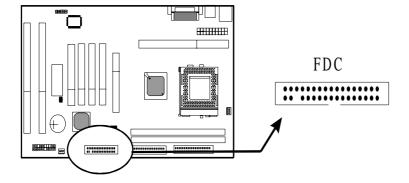

## **2-3-7 IDE1** and **IDE2**

*IDE 1/ IDE 2* both have 40 pins. There are 2 IDE connectors supported on this system board. IDE1 is primary channel, and IDE2 is secondary channel. Each channel supports 2 IDE devices, and 4 devices in total for this main board.

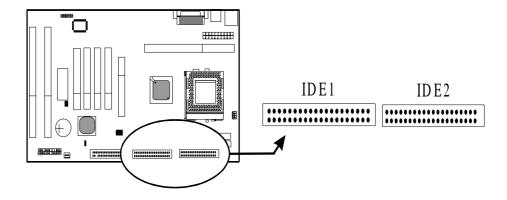

## 2-3-8 IR Connector

*IR connector* supports wireless infrared module. With this module and application software like LAPlink, or WIN95 Direct Cable Connection, user can transfer data to or from laptops, notebooks, PDA and printers. This connector supports **HPSIR**, **ASKIR**, and **Fast IR**.

Attach Infrared module to IR connector and enable BIOS "Infrared function." Be sure to put in the right orientation during attachment.

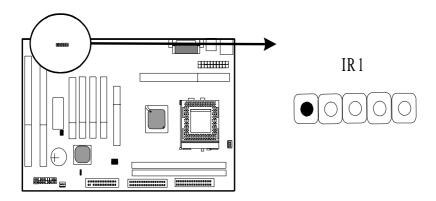

# 2-4 DIMM Memory Installation

Please make sure DIMM is 3.3V DIMM. Both DIMM1 and DIMM2 support 8 MB, 16 MB, 32 MB, 64 MB, and 128MB. Maximum memory for **SDRAM is up to 512 MB.** The user may insert DIMM modules in either DIMM1, or DIMM2.

Insert the module as shown. Due to different number of pins on either side of the breaks, the module will only fit in the direction as shown. SDRAM DIMM modules have different pin contacts on each side and therefore have a higher pin density.

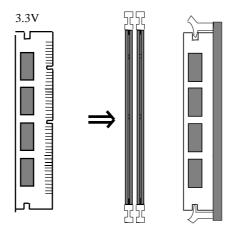

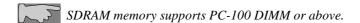

# 2-5 CPU RM Kit Assembling Procedure

The enclosed RM Kit accomodates Pentium® III & Pentium® II processors. User may refer to the attached page enclosed with the RM kit to install the processors.

1. Check if the following set of piece parts are included in your package. 4 seperate piece parts in total.

Retention Mechanism (R.M.): 2 pcs

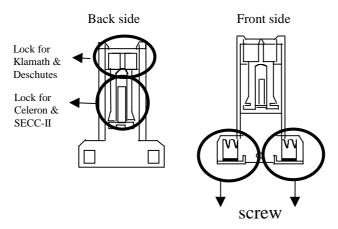

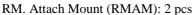

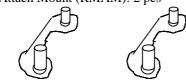

**2.** Make sure power is off during assembly.

**3.** Insert the RMAMs through the bottom of the motherboard and attach them to the retention mechanism.

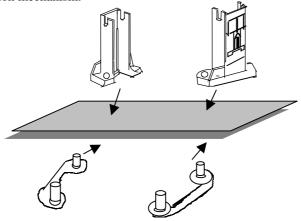

- **4.** Fasten up the screws on the retention mechanism to tighten up retenion mechanism and RMAM. Check if all the piece parts are fastened tightly.
- **5.** Put the CPU in the RM kit. (Push the CPU horizontally into the RM kit.)

Due to different packages of "Katmai<sup>TM</sup>, Celeron<sup>TM</sup>, SECC-II, Klamath<sup>TM</sup> and Deschutes<sup>TM</sup>, there are 2 positions to lock them in the RM kit. Below is ntoice to unlock those CPUs.

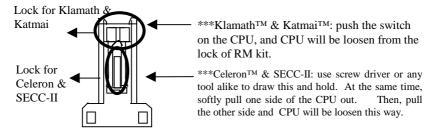

# **Chapter 3 BIOS Setup**

## 3-1 Award BIOS CMOS Setup

The menu displays all the major selection items and allow user to select any shown item. The selection is made by moving cursor (press any direction key ) to the item and press **Enter>** key. An on-line help message is displayed at the bottom of the screen as cursor is moving to various items which provides user better understanding of each function. When a selection is made, the menu of selected item will appear. So the user can modify associated configuration parameters.

| STANDARD CHOS SETUP                   | INTEGRATED PERIPHERALS                            |
|---------------------------------------|---------------------------------------------------|
| BIOS FEATURES SETUP                   | SUPERVISOR PASSMORD                               |
| CHIPSET PEATURES SETUP                | USER PASSWORD                                     |
| POWER MANAGEMENT SETUP                | IDE HOD AUTO DETECTION                            |
| PMP/FC1 COMFIGURATION                 | SAVE & EXIT SETUP                                 |
| LOAD SETUP DEPAULTS                   | EXIT MITHOUT SAVING                               |
| Esc : Quit<br>F10 : Save & Exit Setup | f 4 + + : Select Item<br>(Shift)F2 : Change Color |

27

# 3-2 Standard CMOS Setup

The "Standard CMOS Setup" allows user to configure system setting such as current date and time, type of hard disk drive installed in the system, floppy drive type, and the type of display monitor. Memory size is auto detected by the BIOS and displayed for your reference. When a field is highlighted (direction keys to move cursor and <Enter> key to select). The entries in the field will be changed by pressing <PageDown> or <PageUp> key or user can enter new data directly from the keyboard.

```
ROM PCI/ISA BIOS (2A6LGBB9)
                              STANDARD CHOS SETUP
                              AMARD SOFTWARE, INC.
   Date (mm:dd:yy) : Thu, Sep 2 1999
Time (hh:mm:ss) : 16 : 53 : 2
                                        CYLS HEAD PRECOMP LANDZ SECTOR MODE
   HARD DISKS
                        TYPE
                                SIZE
                                                                        8 MORMAL
   Primary Master
   Primary Slave
                                                                        8 HORMAL
                                    H
                           ø
                                    B
                                            Ø
                                                 ë
                                                                ø
                                                                        8 MORMAL
   Secondary Master :
   Secondary Slave
                                                                        @ MORMAL
   Drive A : Mone
   Drive B ! Hone
   Video : EGA/V6A
   Halt On : All Errors
                                                            PUZEBZ+Z- : Modify
ESC : Quit
                           11++
                                        Select Item
   : Help
                           (Shift)F2 :
                                        Change Color
```

28

#### **Hard Disk Configurations**

1.TYPE : Select "USER" to fill the remaining fields. Select "AUTO" to

detect the HDD type automatically. Selecting "NONE," the

system will not detect hard disk type.

2.SIZE : the hard disk size. The unit is mega byte(MB).

**3.CYLS** : the cylinder number of the hard disk.

**4.HEAD** : the read/write head number of hard disk. The range is from "1" to

"16".

**5.PRECOMP**: the cylinder number at which the disk drive changes the writing

time.

**6.LANDZ**: the cylinder number that the disk drive heads (read/write) are seated

when the disk drive is parked.

**7.SECTOR**: the sector number of each track defined on the hard disk. The

range is from "1" to "64".

**8.MODE**: select "AUTO" to detect the mode type automatically. If your hard

disk supports the **LBA** mode, select "**LBA**" or "**LARGE**". However, if your hard disk cyclinder is more than 1024 and does not support the LBA function, you have to set at "**LARGE**." Select

"NORMAL" if your hard disk supporting cylinder is below 1024.

2

**Note 1:** if hard disk primary master/slave and secondary master/slave were set to "auto," the hard disk size and model will be auto detected on display during POST.

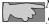

Note 2: "halt on" is to determine when to halt the system by the BIOS if error occurred during POST.

## 3-3 BIOS Features Setup

Menu below shows all of the manufacturer's default values of this main board. Move the cursor by pressing direction keys and <**PageDown>** or <**PageUp>** key to modify the parameters, pressing [**F1**] key to display help message of the selected item. This setup program also provide 2 convenient ways to load the default parameter data from BIOS [**F6**] or CMOS [**F7**] area if shown data is corrupted. This provides the system a capability to recover from any possible error.

```
ROM PCI/ISA BIOS (2A6LG889)
                                        BIOS PEATURES SETUP
                                       AMARD SOFTWARE, INC.
Virus Warning
                                         Disabled
                                                         Video BIOS Shadow
                                                                                       Enabled
                                                        CC8889-CFFFF Shadow
CC8889-CFFFF Shadow
D8889-D3FFF Shadow
D8889-D8FFF Shadow
DC888-D8FFF Shadow
DC888-D8FFF Shadow
CPU Internal Cache
                                         Enabled
                                                                                        Disabled
External Cache
                                         Enabled
                                                                                        Disabled
CPU LZ Cache ECC Checking
Processor Mumber Feature
                                         Enabled
Enabled
                                                                                       Disabled
Disabled
  wick Fower On Self Test
                                        Disabled
                                                                                     : Disabled
Boot Sequence
                                        A.C.SCSI
                                                                                     : Disabled
Swap Floppy Drive
                                         Dizabled
Boot Up Floppy Seek
Boot Up NumLock Status
IDE HDD Block Mode
                                        Enabled
                                        On
                                        Enabled
Gate #28 Option
                                        Norwal
Memory Parity/ECC Check
                                         Disabled
Typematic Rate Setting
Typematic Rate (Chars/Sec)
Typematic Delay (Msec)
                                        Disabled
                                        6
                                                                                  14++ : Select Item
                                                                 Quit
  ecurity Option
                                                                                  PU/PD/+/- : Modify
                                         Setup
                                                                Help FU/PD/+/- : Modify
Old Values (Shift)F2 : Color
PCI/UGA Palette Snoop
                                         Dizabled
OS Select For DRAM > 64MB
                                      : Mon-052
                                                                Load Setup Defaults
```

Anti- Virus Protection

:Enabled

:Disabled (default)

#### CPU Internal Cache

**:Enabled** --- enable L1 cache (default)

:Disabled --- disable L1 cache

#### External Cache

Enabled (default)--- enable L2 cache

Disabled --- disable L2 cache

#### CPU L2 Cache ECC Checking

Enabled (default)--- enable L2 cache ECC checking

**Disabled---** disable L2 cache ECC checking

#### Quick Power On Self Test

This category speeds up power on self test.

**Enabled ---** BIOS will shorten or skip some check items.

**Disabled** (default) --- normal speed

#### **Boot** sequence

This category determines which drive the system searches first. Take "A,C,SCSI" for example. System will search in turn for floppy disk drive; second is hard disk drive, and finally SCSI drive. Default value is "A,C,SCSI.". Options are as below: A,C,SCSI; C,A,SCCI, C,CDROM,A; CDROM,C,A; D,A,SCSI; E,A,SCSI; F,A,SCSI; SCSI,A,C; SCSI,C,A; C Only; LS/ZIP,C.

#### Swap Floppy Drive

**Enabled:** floppy A&B will be swapped.

**Disabled**(default): floppy A&B will be not swapped.

#### Boot Up Floppy Seek

BIOS will determine if the floppy disk drive is 40 or 80 tracks. 360k type is 40 tracks while 720K/1.2M and 1.44M are all 80 tracks. Default value is **enabled.** 

#### **Boot Up Numlock Status**

:On(default)

:Off

#### Gate A20 Option

- :Normal (default)
- :Fast

#### Typematic Rate Setting

This determines the typematic rate.

**Enabled:** enable typematic rate and typematic delay programming.

**Disabled:** disable typematic rate and typematic delay programming. The system BIOS will use default value of this 2 items and the default is controlled by keyboard.

#### Typematic Rate(Chars/Sec)

6--- 6 Characters Per Second (default)

8--- 8 Characters Per Second

10--- 10 Characters Per Second

12--- 12 Characters Per Second

15--- 15 Characters Per Second

20--- 20 Characters Per Second

24--- 24 Characters Per Second

30--- 30 Characters Per Second

#### Typematic Delay (Msec)

This is the interval between the first and second character displayed.

**250** --- 250 Msec (default)

**500** --- 500 Msec

750 --- 750 Msec

1000 --- 1000 Msec

#### Security Option (refer to page 54)

:Setup (default)--- security protection in CMOS setup menu

Setting password in BIOS CMOS "Supervisor Password" or User Password," the user needs to key in password if entering BIOS CMOS setup.

:System---security protection in system boot-up & BIOS setup

This function secures the system under system boot-up and BIOS setup.

#### PCI/VGA Palette Snoop

**Enabled:** it allows you to install an enhanced graphics adapter card.

**Disabled (default):** If your graphics adapter card does not support the palette snoop function, please set at **Disabled** to avoid system malfunction.

#### OS Select For DRAM> 64MB

This option is especially set for OS2 operating system. Set "Non-OS2" for RAM memory over 64MB and set "Non-OS2" for other operating systems like Windows® 95/98 or NT.

:Non-OS2 (default)

:OS2

#### Video BIOS Shadow

It determines whether video BIOS will be copied to RAM. However, it is optional from chipset design. Video shadow will increase the video speed.

**Enabled:** Video Shadow is enabled (default)

Disabled: Video Shadow is disabled

C8000-CBFFF Shadow, CC000-CFFF Shadow, D0000-D3FFF Shadow: D4000-D7FFF Shadow, D8000-DBFFF Shadow, DC000-DFFF Shadow

These are categories determining whether optional ROM will be copied to RAM by 16KB or 32KB per unit and the size depends on chipset.

:Enabled

:Disabled(default)

### 3-4 Chipset Features Setup

```
ROM PCI/ISA BIOS (2A6LG889)
                                  CHIPSET FEATURES SETUP
AMARD SOFTWARE, INC.
                                                  CPU Ratio
Bank 8/1 DRAM Timing
                              SDRAM 18ns
                                                                      : x2
Bank 2/3 DRAM Timing
Bank 4/5 DRAM Timing
                              SDRAM 10ns
SDRAM 10ns
SDRAM Cycle Length
DRAM Clock
                              Host CLK
                              Disabled
  ead Around write
                              Disabled
Concurrent PCI/Host
                              Disabled
System B105 Cacheable
Video RAM Cacheable
                              Disabled
                              Disabled
AGP Aperture Size
                              128H
mGP-ZX Mode
OnChip USB
                              Enabled
                              Enabled
USB Keyboard Support
                              Disabled
                                                          Quit
                                                                          14++ : Select Item
                                                                         PU/PD/+/- : Modify
                                                        : Old Values (Shift)F2 : Color
                                                        : Load Setup Defaults
```

#### Bank 0/1(2/3, 4/5) DRAM Timing

This will determine the timing of SDRAM. The user can separately adjust the timing of bank 0/1, 2/3, 4/5.

- : SDRAM 10ns (default)—10<sup>-9</sup> nano second
- : SDRAM 8ns, normal, medium, fast, turbo

**SDRAM Cycle Length:** control the DRAM page missing and row miss leadoff timing.

- :2
- :3 (default)

#### DRAM Clock

:Host CLK (default)

System shows the actual DRAM speed the system uses.

- :HCLK-33M
- :HCLK+33M

Please check DRAM clock for optimize selection.

wiemory Hole: this field enable a memory hole in main memory space. CPU cycles matching an enabled hold are passed on to PCI note that a selected can not be changed while the L2 cache is enabled.

- :Disabled (default)
- :15M-16M

#### Read Around write

- :Disabled (default)
- :Enabled

#### Concurrent PCI/Host

- :Disabled(default)
- :Enabled

#### System BIOS cacheable

Define whether system BIOS area cacheable or not.

- :Disabled (default)
- :Enabled

#### Video RAM Cacheable

- **:Enabled** --- allows caching of the video RAM, resulting in better system performance. However, if any program writes to this memory area, a system error may occur.
- :Disabled (default)

#### AGP Aperture Size

To select the size of the Accelerated Graphics Port (AGP) aperture is a portion of the PCI memory address range dedicated for graphics memory address space. Host cycles that hit the aperture range are forwarded to the AGP without any translation.

- :128M(default)
- :64M, 32M, 16M, 8M, 4M

#### AGP-2X Mode

- :Enabled (default)
- :Disabled

#### OnChip USB

:Enabled (default)

Enabling this function adds the function of "USB Keyboard Support."

:Disabled

# USB Keyboard Support :Disabled (default)

:Enabled--- enable this function when using USB keyboard

## 3-5 Power Management Setup

```
ROM PCI/ISA BIOS (2A6LG889)
                                           POWER MANAGEMENT SETUP
AWARD SOFTWARE, INC.
ACPI function
Power Management
FM Control by AFM
Video Off After
Video Off Method
MODEM Use IRQ
                                                                Primary INTR
IRQ3 (COM 2
IRQ4 (COM 1
                                  Enabled
User Define
                                                                                                  OH
                                                                         (COM 2)
                                                                                                  Primary
                                                                                                 Primary
                                  Tes
                                                                         (LPT 2) :
(Floppy Disk):
(LPT 1) :
                                                                                                 Primary
Primary
Primary
                                  Suspend
U/H SYMC+Blank
                                                                TRQS
TRQ6
                                                                1897
                                                                IRQS (RTC Alarm)
IRQS (IRQ2 Redir)
IRQ18 (Reserved)
Soft-Off by PWRBTM
HDD Power Down
                                  Instant-Off
                                                                                               : Disabled
                                  Disable
                                                                                                 Secondary
Doze Hode
                                                                                                 Secondary
                                  Disable
                                                                IRQ11 (Reserved) : Secondar
IRQ12 (PS/2 Monse) : Primary
IRQ13 (Coprocessor): Primary
Suspend Mode
                               : Disable
                                                                                                  Secondary
           ** PM Events **
UGA
                                 OFF
LPT & COM
                               LPT/COM
                                                                IRQ14 (Hard Disk) :
                                                                                                 Primaru
HDD & FDD
                               : 08
                                                                IRQ15 (Reserved)
                                                                                               : Disabled
DMA/master
                                 OFF
                                                                ESC : Quit
F1 : Help
Modem Ring Resume
                              : Disabled
                                                                                             74++ : Select Item
                                                                         Help PU/PD/+/-: Modify
Old Values (Shift)F2: Color
Load Setup Defaults
RTC filarm Besume
                              : Disabled
                                                                P5
```

#### **ACPI** function

- :Disabled
- :Enabled (default)

#### Power Management

- --users can configure their own power management
- :User Define(default)
- :Min Saving
- :Max Saving
- :Disabled

#### PM Control By APM

No: system BIOS will ignore APM.

**Yes:** (default) system BIOS will wait for APM's prompt before it enter any PM mode, e.g. Doze, standby or suspend.

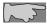

Note1: if APM is installed, and there is a task running, even if the timer is time out, the APM will not prompt the BIOS to put the system into any power saving mode!

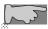

Note2: If APM is not installed, this option has no effect.

#### Video Off After

:Standby, Doze, NA, Suspend (default)

#### Video Off Method

- :DPMS
- :Blank Screen
- :V/H SYNC+Blank (default)

#### **MODEM Use IRQ**

- :3 (default)
- :4, 5, 7, 9,10,11, NA

#### Doze mode

:disabled (default), 1 min --- 1 hour

#### Suspend mode

:disabled (default), 1 min --- 1 hour

#### Modem Ring Resume

**Enabled:** modem ring on function--- system can be turned on through modem.

Disable(default): disable this function.

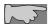

Note: this function only works when the system is turned off from Windows mode, and Doze mode will not function.

**RTC Alarm Resume:** auto power on at the appointed date and time.

**Enabled:** key in the date of current month and time of the day. System will turn on then.

Disabled (default): disable this function.

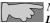

Note: this function only works when the system is turned off in Windows mode, and Doze mode will not function.

#### **Primary INTR**

:on (default)

Select "on," it adds the following functions, "IRQ3 (COM2)- IRQ15 (Reserved)."

:off

Select "off," "IRQ3 (COM2)- IRQ15 (Reserved)" will not show.

## 3-6 PNP / PCI Configuration Setup

```
ROM PCIZISA BIOS (2A6L6889)
                                PMF/PCI COMPIGURATION 
AMARD SOFTWARE, INC.
FMP 03 Installed
                               Ho
                                               CPU to PCI Write Buffer:
                                               PCI Dynamic Bursting
PCI Master 8 WS Write
Resources Controlled By
Reset Configuration Data
                               Manua I
                                                                            Enabled
                             : Disabled
                                                                            Enabled
                                                CI Delay Transaction
                                                                            Enabled
                                               PCIM2 Access #1 Retry
AGP Master 1 WS Write
AGP Master 1 WS Read
       assigned to : FCI/ISA PnP
                                                                            Dinabled
        assigned to :
                                                                            Enabled
                        PCIZISA Par
        assigned to :
                        PCI/IS6 PnP
                        PCI/ISA PaP
       assigned to :
                        PCI/ISA
                                               Assign IRQ For USB
                                               Assign IRQ For UGA
    18 assigned to
                        PCI/ISO PoP
                                                                      : Enabled
    -11 assigned to
                        PCIZISA PhP
    12 assigned to
                        PCI/ISA
    14 assigned to
                        PCI/ISA
    15 assigned to
                        PCIZISA Par
       assigned to
                        PCI/ISA PaP
                                                                    74++ : Select Item
                        PCIZISA PmP
                                                                    PU/PD/+/- : Modify
        assigned to
                        PCI/ISA PaP
       assigned to
                                                      Old Values
                                                                   (Shift)F2 : Color
                        PCI/ISA PmP
       assigned to
                                                      Load Setup Defaults
                        PCIZISA PhP
       assigned to
                        PCI/ISA PnP
```

#### PNP OS Installed

:No(default)

OS will not recognize PnP devices.

:Yes

OS will arrange the setup of PnP devices.

#### Resources Controlled By

:Manual(default)

The table will show the below items: "Reset Configuration Data, IRQ-3 assigned to, DMA-0 assigned to." The user can adjust the shown items as required.

#### :Auto

The table will not show the above items, and the system will automatically assign the above setup.

#### Reset Configuration Data

- :Disabled (default)
- **:Enabled---** to reset **"Extended System Configuration Data (ESCD)** when you exit setup if you have installed a new add-on card and the system reconfiguration has caused such a serious conflict that the operating system can not boot up.

#### IRQ-3 assigned to---- IRQ-15 assigned to

- : PCI/ISA PnP(default)
- : Legacy ISA

#### DMA-0 assigned to--- DMA-7 assigned to

- : PCI/ISA PnP(default)
- : Legancy ISA

#### Assign IRQ for USB

- :Enabled (default)
- :Disabled

#### Assign IRQ for VGA

- :Enabled (default)
- :Disabled

## 3-7 Integrated Peripherals

```
ROM PCI/ISA BIOS (2A6LGB89)
                                            INTEGRATED PERIPHERALS
                                             AMARD SOFTWARE, INC.
OnChip IDE Channel8
OnChip IDE Channel1
                                                                 Parallel Fort Mode
                                   Enabled
                                                                 ECP Mode Use DMn
IDE Prefetch Mode
Primary Master P
Primary Slave P
                                   Enabled
                                   Auto
Secondary Master PIO: Auto
Secondary Slave PIO: Auto
Frimary Master UDMA: Auto
Frimary Slave
                         UDMA: Auto
Secondary MasterUDMA: Auto
Secondary Slave UDMA: Auto
Init Display First : PCI Slot
KBC input clock
Onboard FDC Controller: Enabled
Onboard Serial Port 1 : Auto
Onboard Serial Port 2 :
                                                                 ESC
                                                                                            14++ : Select Item
PU/PD/+/- : Hodify
(Shift)F2 : Color
                                                                          Quit
                                                                          Help
Old Values
UR2 Mode
URZ Duplex Mode
Onboard Parallel Port
                                      Half
                                                                          Load Setup Defaults
```

#### Primary Master PIO/ Primary Slave PIO

This feature detects your primary master hard disk device.

:Auto (default)

:Mode 0,1,2,3,4

#### Secondary Master PIO/ Secondary Slave PIO

This feature detects your secondary master hard disk device.

:Auto (default)

:Mode 0,1,2,3,4

#### Primary Master UltraDMA

- : Auto (default)
- : Disable

#### Primary Slave UltraDMA

- : Auto (default)
- : Disable

#### Secondary Master UltraDMA

- : Auto (default)
- : Disable

#### Secondary Slave UltraDMA

- : Auto (default)
- : Disable

#### Onboard FDC Controller

- : Enabled (default)
- : Disabled

#### Onboard Serial Port 1

- : 3F8/IRQ4
- : 2F8/IRQ3
- : 3E8/IRQ4
- : 2E8/IRQ3
- : Auto (default)
- : Disabled

#### On-Board Serial Port 2

- : 3F8/IRQ4
- : 2F8/IRO3
- : 3E8/IRQ4
- : 2E8/IRQ3
- : Auto
- : Disabled

#### **Onboard Parallel Port**

- **: 378/IRQ7** (default)
- : 3BC/IRQ7
- : 278H/IRQ5
- : Disabled

## 3-8. Supervisor/User Password

The "Supervisor/User Password setting" utility sets the security protection. There are two kinds of password functions in the setup menu : one is "Supervisor Password," and the other is "User Password." Their difference is:

Supervisor Password: this function allows you the right to change the options of setup menu.

User Password: this function only allows you to enter the setup menu but not to change the options of the setup menu except "USER PASSWORD," "SAVE & EXIT SETUP," and "EXIT WITHOUT SAVING."

#### 1. How to set "Supervisor Password" & "User Password"

The setup of "Supervisor Password" and "User Password" has the same steps.

#### Step 1: Enter Password

Press **<Enter>** after appointing the password.

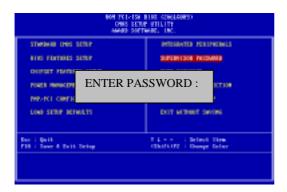

#### Step 2: Confirm Password

Typing the password again and pressing **<Enter>** 

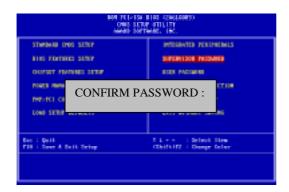

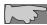

**Note:** If you forget password, please clear CMOS. (Please refer to CMOS)

Step 3: Set "Security Option" in "BIOS Features Setup" (refer to page 40).

After setting password, enter "Security Option" in "BIOS Features Setup." There are 2 options "Setup" & "System." "Setup" will only secure CMOS setup through password. "System" is to secure PC system and password is required during system boot- up in addition to CMOS setup..

#### 2. How to Disable "Supervisor Password" & "User Password"

Step 1: Go to CMOS Setup Menu (need to key in password first)

#### Setp 2: Enter "Supervisor Password" or "User Password"

After enter, it shows "Enter Password." Press the **<Enter>** key instead of entering a new password. Then it informs "PASSWORD DISABLED PRESS ANY KEY TO CONTINUE." Press any key as instructed to disable the password.

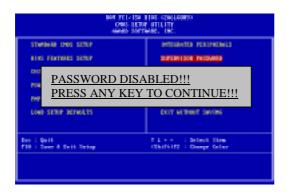

### 3-9 IDE HDD Auto Detection

#### BOM PCI/ISA BIGS CMOS SETUP UTILITY AWARD SOFTWARE, INC.

HARD DISK TYPE SIZE CYLS HEAD PRECOMP LANDZ SECTORMODE

Primary Master:

Primary Slave:

Secondary Master:

Secondary Slave:

| Select Prim    | Select Primary Master Option (N: Skip): N |      |      |         |       |        |        |
|----------------|-------------------------------------------|------|------|---------|-------|--------|--------|
| <u>OPTIONS</u> | SIZE                                      | CYLS | HEAD | PRECOMP | LANDZ | SECTOR | MODE   |
| 2 (Y)          | 4302                                      | 523  | 255  | 0       | 8893  | 63     | LBA    |
| 1              | 4303                                      | 8894 | 15   | 65535   | 8893  | 63     | NORMAL |
| 3              | 429                                       | 6555 | 2405 | 65535   | 8893  | 63     | LARGE  |

Note: Some OSes (like SCO-UNIX) must use "NORMAL" for installation.

The "IDE HDD AUTO DETECTION" utility is a very useful tool especially when you do not know which kind of hard disk type you are using. You can use this utility to detect the correct disk type installed in the system automatically or you can set hard disk type to auto in the standard CMOS setup. You don't need the "IDE HDD Auto Detection" utility. The BIOS will auto-detect the hard disk size and model on display during POST.

The Award® BIOS supports 3 HDD modes: NORMAL, LBA & LARGE.

#### 1. Normal mode:

Generic access mode in which neither the BIOS nor the IDE controller will make any transformations during accessing. The maximum number of cylinders, head & sectors for normal mode are 1024, 16 & 63.

|          | No. Cylinder   | (1024) |
|----------|----------------|--------|
| X        | No. Head       | (16)   |
| X        | No. Sector     | (63)   |
| <u>X</u> | No. Per Sector | (512)  |
|          | 528 MB         |        |

If user set this HDD to normal mode, the maximum accessible HDD size will be 528 MB even though its physical size may be greater than that!

#### 2. LBA (Logical Block Addressing) Mode:

A new HDD accessing method to overcome the 528 MB bottleneck. The number of cylinders, heads & sectors shown in setup may not be the number physically contained in the HDD. During HDD accessing, the IDE controller will transform the logical address described by sector, head & cylinder into its own physical address inside the HDD.

The maximum HDD size supported by LBA mode is 8.4 GB which is obtained by the following formula:

|   | No. Cylinder         | (1024) |
|---|----------------------|--------|
| X | No. Head             | (255)  |
| X | No. Sector           | (63)   |
| X | No. Bytes Per Sector | (512)  |
|   | 8.4 GB               |        |

#### 3. Large Mode:

Extended HDD access mode supported by Award® software. Some IDE HDDs contain more than 1024 cylinder without LBA support (in some cases, user do not want LBA). The Award® BIOS provides another alternative to support these kinds of large mode:

| Cyls. | Head | Sector | Mode   |
|-------|------|--------|--------|
| 1120  | 16   | 59     | NORMAL |
| 560   | 32   | 59     | LARGE  |

BIOS tricks DOS (or other OS) that the number of cylinders is less than 1024 by dividing it by 2. At the same time, the number of heads is multiplied by 2. A reverse transformation process will be made inside INT 12h in order to access the right HDD address the right HDD address!

#### 4. Maximum HDD Size:

|   | No. Cylinder         | (1024) |
|---|----------------------|--------|
| X | No. Head             | (32)   |
| X | No. Sector           | (63)   |
| X | No. Bytes Per Sector | (512)  |
|   | 1 GB                 |        |

To support LBA or large mode of HDDs, there must be some softwares involved. All these softwares are located in the Award® HDD service routine (int 13h). It may be failed to access a HDD with LBA (large) mode selected if you are running under an perating system which replaces the whole int 13h. Unix operating systems do not support either LBA or large and must utility the standard mode. Unix can support drives larger than 528MB.

## 3-10 Load Setup Defaults

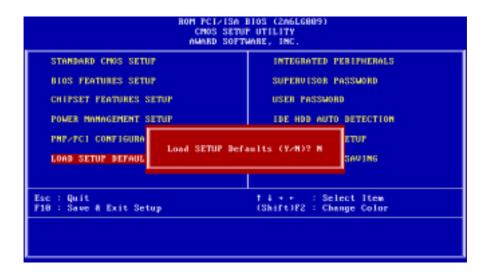

"Load Setup Defaults" loads optimized settings which are stored in the BIOS ROM. The auto-configured settings only affect "BIOS Features Setup" and "Chipset Features Setup" screens. There is no effect on the standard CMOS setup. To use this feature, highlight it on the main screen and press the <Enter>key. A line will appear on screen asking if you want to load the setup default values. Press the <Y> key and then press the <Enter> key. The setup defaults will then load. Press <N> if you don't want to load setup defaults.

## 3-11 Save & Exit Setup

The "Save & Exit Setup" option will bring you back to boot up procedure with all the changes you have made which are recorded in the CMOS RAM.

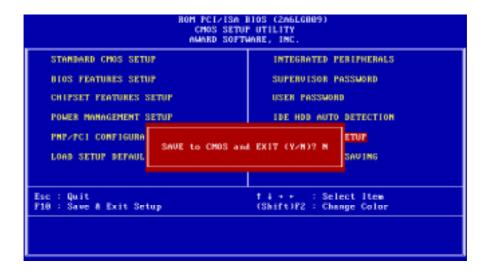

## 3-12 Quit Without Saving

The "Quit Without Saving" option will bring you back to normal boot up procedure without saving any data into CMOS RAM. All of the old data in the CMOS will not be destroyed.

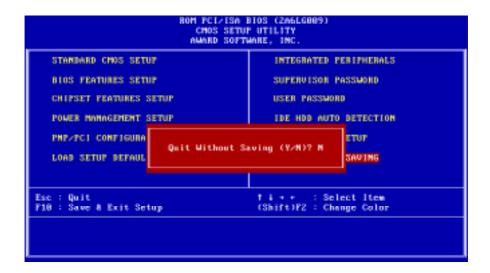

# **Chapter 4** Appendix

## 4-1 Memory Map

| Address range | Size | Description                              |
|---------------|------|------------------------------------------|
| 00000-7FFFF   | 512K | Conventional memory                      |
| 80000-9FBFF   | 127K | Extended conventional memory             |
| 9FC00-9FFFF   | 1K   | Extended BIOS data area if PS/2 mouse is |
|               |      | installed                                |
| A0000-C7FFF   | 160K | Available for hi DOS memory              |
| C8000-DFFFF   | 96K  | Available for hi DOS memory and adapter  |
|               |      | ROMs                                     |
| E0000-EEFFF   | 60K  | Available for UMB                        |
| EF000-EFFFF   | 4K   | Video service routine for monochrome &   |
|               |      | CGA adapter                              |
| F0000-F7FFF   | 32K  | BIOS CMOS setup utility                  |
| F8000-FCFFF   | 20K  | BIOS runtime service routine (2)         |
| FD000-FDFFF   | 4K   | Plug and play escd data area             |
| FE000-FFFFF   | 8K   | BIOS runtime service routine (1)         |

## **4-2 I/O Map**

| 000-01F | DMA controller (master)              |
|---------|--------------------------------------|
| 020-021 | Interrupt controller (master)        |
| 022-023 | Chipset control registers. I/o posts |
| 040-05F | Timer control registers              |
| 060-06F | Keyboard interface controller (8042) |
| 070-07F | RTC ports & CMOS I/O ports           |
| 080-09F | DMA register                         |
| 0A0-0BF | Interrupt controller (slave)         |
| 0C0-0DF | DMA controller (slave)               |
| 0F0-0FF | Math coprocessor                     |
| 1F0-1FB | Hard disk controller                 |
| 278-27F | Parallel port 2                      |
| 2B0-2DF | Graphics adapter controller          |
| 2F8-2FF | Serial port 2                        |
| 360-36F | Network ports                        |
| 378-37F | Parallel port 1                      |
| 3B0-3BF | Monochrome & parallel port adapter   |
| 3C0-3CF | EGA adapter                          |
| 3D0-CDF | CGA adapter                          |
| 3F0-3F7 | Floppy disk controller               |
| 3F8-3FF | Serial port-1                        |

## 4-3 Time & DMA Channels Map

Time map: Timer channel 0 system timer interrupt

Timer channel 1 DRAM refresh request Timer channel 2 speaker tone generator

Dma channels: DMA channel 0 available

DMA channel 1 onboard ecp (option)
DMA channel 2 floppy disk (smc chip)
DMA channel 3 onboard ECP (default)
DMA channel 4 cascade for dma controller 1

DMA channel 5 available DMA channel 6 available DMA channel 7 available

## 4-4 Interrupt Map

NIMI: non-maskable interrupt

### IRQ(H/W):

- 0 system timer interrupt from timer 0
- 1 keyboard output buffer full
- 2 cascade for IRQ 8-15
- 3 serial port2
- 4 serial port1
- 5 parallel port 2
- 6 floppy disk (smc chip)
- 7 parallel port 1
- 8 RTC clock
- 9 available
- 10 available
- 11 available
- 12 PS/2 mouse
- 13 math coprocessor
- 14 onboard hard disk (IDE1) channel
- 15 onboard hard disk (IDE2) channel

## 4-5 RTC & CMOS RAM Map

#### RTC & CMOS:

- 00 seconds
- 01 second alarm
- 02 minutes
- 03 minutes alarm
- 04 hours
- 05 hours alarm
- 06 day of week
- 07 day of month
- 08 month
- 09 year
- 0a status register a
- 0b status register b
- 0c status register c
- 0d status register d
- 0e diagnostic status byte
- 0f shutdown byte
- 10 floppy disk drive type byte
- 12 hard disk type byte
- 13 reserve
- 14 equipment type
- 15 base memory low byte
- 16 base memory high byte
- 17 extension memory low byte
- 18 extension memory high byte
- 19-2d
- 2e-2f
- 30Reserved for extension memory low byte
- 31 reserved for extension memory high byte
- 32 date century byte
- 33 information flag
- 34-3f reserve
- 40-7f reserved for chipset setting data

## 4-6 Award BIOS Hard Disk Type

| Type | Cylinder | Heads | Write    | Landing | Sectors | Size  |
|------|----------|-------|----------|---------|---------|-------|
|      |          |       | Pre-comp | Zone    |         |       |
| 1    | 306      | 4     | 128      | 305     | 17      | 10MB  |
| 2    | 615      | 4     | 300      | 615     | 17      | 21MB  |
| 3    | 615      | 6     | 300      | 615     | 17      | 32MB  |
| 4    | 940      | 8     | 512      | 940     | 17      | 65MB  |
| 5    | 940      | 6     | 512      | 940     | 17      | 49MB  |
| 6    | 615      | 4     | 65535    | 615     | 17      | 21MB  |
| 7    | 462      | 8     | 256      | 511     | 17      | 32MB  |
| 8    | 733      | 5     | 65535    | 733     | 17      | 31MB  |
| 9    | 900      | 15    | 65535    | 901     | 17      | 117MB |
| 10   | 820      | 3     | 65535    | 820     | 17      | 21MB  |
| 11   | 855      | 5     | 65535    | 855     | 17      | 37MB  |
| 12   | 855      | 7     | 65535    | 855     | 17      | 52MB  |
| 13   | 306      | 8     | 128      | 319     | 17      | 21MB  |
| 14   | 733      | 7     | 65535    | 733     | 17      | 44MB  |
| 16   | 612      | 4     | 0        | 663     | 17      | 21MB  |
| 17   | 977      | 5     | 300      | 977     | 17      | 42MB  |
| 18   | 977      | 7     | 65535    | 977     | 17      | 59MB  |
| 19   | 1024     | 7     | 512      | 1023    | 17      | 62MB  |
| 20   | 733      | 5     | 300      | 732     | 17      | 31MB  |
| 21   | 733      | 7     | 300      | 732     | 17      | 44MB  |
| 22   | 733      | 5     | 300      | 733     | 17      | 31MB  |
| 23   | 306      | 4     | 0        | 336     | 17      | 10MB  |
| 24   | 977      | 5     | 0        | 925     | 17      | 42MB  |
| 25   | 1024     | 9     | 65535    | 925     | 17      | 80MB  |
| 26   | 1224     | 7     | 65535    | 754     | 17      | 74MB  |
| 27   | 1224     | 11    | 65535    | 754     | 17      | 117MB |
| 28   | 1224     | 15    | 65535    | 699     | 17      | 159MB |
| 29   | 1024     | 8     | 65535    | 823     | 17      | 71MB  |
| 30   | 1024     | 11    | 65535    | 1023    | 17      | 98MB  |

| Type | Cylinder | Heads | Write    | Landing | Sectors | Size  |
|------|----------|-------|----------|---------|---------|-------|
|      | ,        |       | Pre-comp | Zone    |         |       |
| 31   | 918      | 11    | 65535    | 1023    | 17      | 87MB  |
| 32   | 925      | 9     | 65535    | 926     | 17      | 72MB  |
| 33   | 1024     | 10    | 65535    | 1023    | 17      | 89MB  |
| 34   | 1024     | 12    | 65535    | 1023    | 17      | 106MB |
| 35   | 1024     | 13    | 65535    | 1023    | 17      | 115MB |
| 36   | 1024     | 14    | 65535    | 1023    | 17      | 124MB |
| 37   | 1024     | 2     | 65535    | 1023    | 17      | 17MB  |
| 38   | 1024     | 16    | 65535    | 1023    | 17      | 142MB |
| 39   | 918      | 15    | 65535    | 1023    | 17      | 119MB |
| 40   | 820      | 6     | 65535    | 820     | 17      | 42MB  |
| 41   | 1024     | 5     | 65535    | 1023    | 17      | 44MB  |
| 42   | 1024     | 8     | 65535    | 1023    | 17      | 68MB  |
| 43   | 809      | 6     | 65535    | 852     | 17      | 42MB  |
| 44   | 809      | 9     | 65535    | 852     | 17      | 64MB  |
| 45   | 776      | 8     | 65535    | 775     | 17      | 104MB |
| 46   | AUTO     | 0     | 0        | 0       | 0       |       |
| 47   | USER'S   | TYPE  |          | -       |         |       |

## 4-7 ISA I/O Address Map

| I/O Address (HEX) | I/O device                         |
|-------------------|------------------------------------|
| 000 - 01F         | DMA Controller 1, 8237A-5          |
| 020 - 03F         | Interrupt Controller 1, 8259A      |
| 040 - 05F         | System Timer, 8254-2               |
| 060 - 06F         | 8742 Keyboard Controller           |
| 070 - 07F         | real-time Clock/CMOS and NMI Mask  |
| 080 - 09F         | DMA Page Register, 74LS612         |
| 0A0 - 0BF         | Interrupt Controller 2, 8259A      |
| 0C0 - 0DF         | DMA Controller 2, 8237A-5          |
| 0F0 - 0FF         | i486 Math Coprocessor              |
| 1F0 - 1F8         | Fixed Disk Drive Adapter           |
| 200 - 207         | Game I/O                           |
| 20C - 20D         | Reserved                           |
| 21F               | Reserved                           |
| 278 - 27F         | Parallel Printer Port 2            |
| 2B0 - 2DF         | Alternate Enhanced Graphic Adapter |
| 2E1               | GPIB Adapter 0                     |
| 2E2 - 2E3         | Data Acquisition Adapter 0         |
| 2F8 - 2FF         | Serial Port 2 (RS-232-C)           |
| 300 - 31F         | Prototype Card                     |
| 360 - 363         | PC Network (Low Address)           |
| 364 - 367         | Reserved                           |
| 368 - 36B         | PC Network (High Address)          |
| 36C - 36F         | Reserved                           |
| 378 - 37F         | Parallel Printer Port 1            |
| 380 - 38F         | SDLC, Bisynchronous 2              |
| 390 - 393         | Cluster                            |
| 3A0 - 3AF         | Bisynchronous 1                    |

| I/O Address (HEX) | I/O device                             |
|-------------------|----------------------------------------|
| 3B0 - 3BF         | Monochrome Display and Printer Adapter |
| 3C0 - 3CF         | Enhanced Graphics Adapter              |
| 3D0 - 3DF         | Color/Graphics Monitor Adapter         |
| 3F0 - 3F7         | Diskette Drive Controller              |
| 3F8 - 3FF         | Serial Port 1 (RS-232-C)               |
| 6E2 - 6E3         | Data Acquisition Adapter 1             |
| 790 - 793         | Cluster Adapter 1                      |
| AE2 - AE3         | Data Acquisition Adapter 2             |
| B90 - B93         | Cluster Adapter 2                      |
| EE2 - EE3         | Data Acquisition Adapter 3             |
| 1390 - 1393       | Cluster Adapter 3                      |
| 22E1              | GPIB Adapter 1                         |
| 2390 - 2393       | Cluster Adapter 4                      |
| 42E1              | GPIB Adapter 2                         |
| 62E1              | GPIB Adapter 3                         |
| 82E1              | GPIB Adapter 4                         |
| A2E1              | GPIB Adapter 5                         |
| C2E1              | GPIB Adapter 6                         |
| E2E1              | GPIB Adapter 7                         |

## Chapter 5 Q & A

#### 5-1 Errors Messages During Power on Self Test

During **power on self test (post)**, BIOS will automatically detect the system devices. Below is the question that users may always ask. The user may press **"Esc"** key to skip the full memory test.

#### 1. Beep sound

On power on, the system makes beep sound to offer different messages. If the system is configured correctly, it prompts a short beep to show correct the devices configuration is done correctly. When VGA card and DIMM modules are not plugged well, the system makes longer and constant beep sounds.

#### 2. BIOS ROM checksum error

It indicates the checksum of the BIOS code is not right and system will always halt on power on screen. Contact the dealer to exchange a new BIOS.

#### 3. CMOS battery fail

It indicates the CMOS battery does not work. Contact the dealer to exchange a new BIOS.

#### 4. CMOS checksum error

It indicates the CMOS checksum is incorrect. Load the default values in BIOS to solve this problem. This error may result from a weak BIOS, so exchange a new BIOS if necessary.

#### 5. Hard disk initiation

#### Please wait a moment...

Some hard drives require more time to initiate.

#### 6. Hard disk install failure

The system can not find or initiate the hard drive controller or the drive. Check if the controller is set correctly. If no hard disk is installed, "Hard drive selection" must be set to "none."

#### 7. Keyboard error or no keyboard present

This means the system can not initiate the keyboard. Check if the keyboard is plugged well and be sure no keys are pressed during POST.

#### 8. Keyboard is lock out- Unlock the key

Normally when this message comes out, check if there is anything mis-placed on the keyboard. Be sure nothing touches the keys.

#### 9. Memory test fails

There will be more information to specify the type and location of the memory error.

#### 10 Primary master hard disk fail

The BIOS find an error in the primary master hard disk drive.

#### 11 Primary slave hard disk fail

The BIOS finds an error in the primary slave hard disk drive.

#### 12 Secondary master hard disk fail

The BIOS finds an error in the secondary slave master hard disk drive.

#### 13 Secondary slave hard disk fail

The BIOS finds an error in the secondary slave IDE hard disk drive.

### 5-2 Frequently Asked Questions

Below are questions users always come out with.  $\mathbf{Q}$  is for the question.  $\mathbf{A}$  is for the answer.

#### Q: Why can't my AGP card work under Win 95?

**A:** Windows 95 OSR2.0 does not support AGP function. You must install "USB support" file to enable this function. After installing, choose "enable for "ASSIGN IRQ FOR USB" in BIOS PNP/PCI configuration setup.

#### Q: Why can't the CPU frequency be adjusted to 100 MHz?

A: The BIOS will automatically detect the CPU frequency (66MHz or 100 MHz). Therefore, if your CPU frequency cannot be adjusted to 100 MHz, then your CPU may be 66 MHz. In BIOS "speed setup," there are other frequencies, like 75 MHz, 83 MHz, 103 MHz, 102 MHz, 112 MHz, 133MHz. These are for internal test only. No guarantee is provided since this is not included in chipset specification.

#### Q: Why is my system not stable with 100 MHz CPU?

**A:** There are many reasons for this condition. The commonest one is SDRAM does not match PC-100 specification. When system is operated under 100 MHz, in addition to 100 MHz CPU, SDRAM must be PC-100 DIMM too.